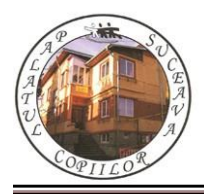

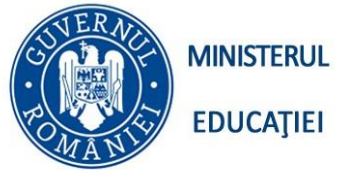

*Concursul de programare și creativitate "StartIT", secțiunea programare Scratch gimnaziu Ediția a XIV-a, 20 aprilie 2024*

# **"Margarete speciale"**

## **Enunţ**

La florărie sunt aduse n margarete. Florăreasa dorește să realizeze aranjamente florale cu margarete. Pentru fiecare aranjament ea are nevoie de m margarete speciale. Florăreasa cunoaște pentru fiecare margaretă primită numărul de petale. Ea dorește să afle cate aranjamente poate realiza şi câte margarete speciale îi mai rămân la final.

# **Cerinţă**

Realizați un script în limbajul Scratch care, pe baza datelor de intrare o ajuta pe florăreasă să rezolve problema, află numărul de aranjamente florale cu margarete. Margaretele speciale sunt acele margarete care au un număr de petale par şi de două cifre;  $\Box$   $\Box$   $\times$ 

Dacă printre florile primite nu există margarete speciale se va afișa mesajul "Nu există margarete speciale";

- Numărul de petale pentru o margaretă este un număr natural de maxim 9 cifre.

## **Date de intrare**

n – numărul de margarete

m – numărul de margarete speciale

numărul de petale pentru fiecare margaretă

 $1 < m < n < 100$ 

#### **Date de ieşire**

Numărul de aranjamente pe care le poate realiza florăreasa

Numărul de margarete speciale rămase

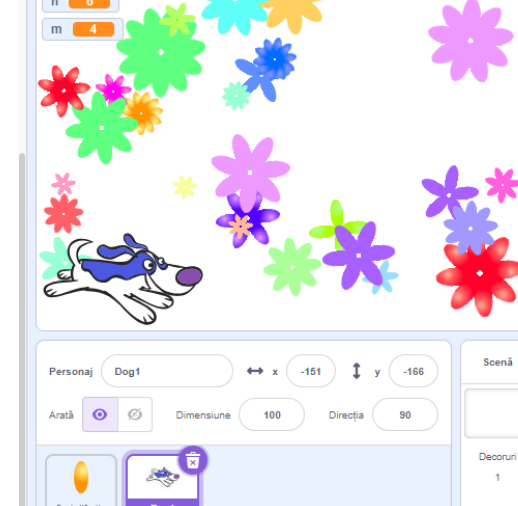

Exemplu

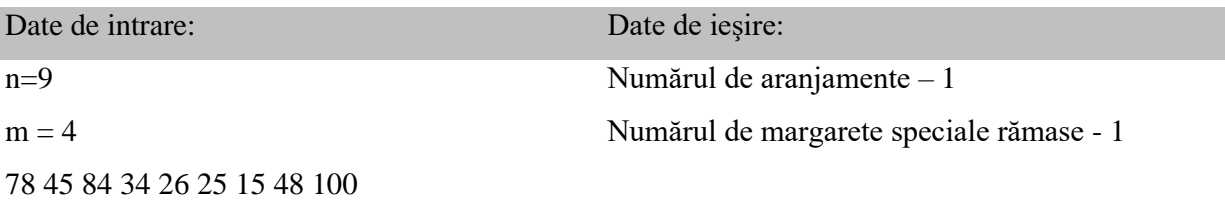

"Nu există margarete speciale"

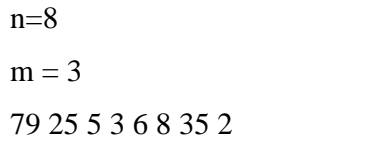

În aplicația Scratch creați un script în care aveți două personaje: Ball și Dog1. La scriptul personajului Dog1 adăugați blocuri grafice astfel încât atunci când se dă click pe acest personaj se citesc valorile variabilelor **n**, **m** și numărul de petale pe fiecare din cele **n** margarete. Utilizați blocurile grafice care să rezolve problema florăresei, aflați numărul de aranjamente florale cu margarete şi câte margarete speciale îi mai rămân la final. Veți edita costumul personajului Ball, așa ca în imaginea alăturată. Alegeți câte costume doriți, de culori

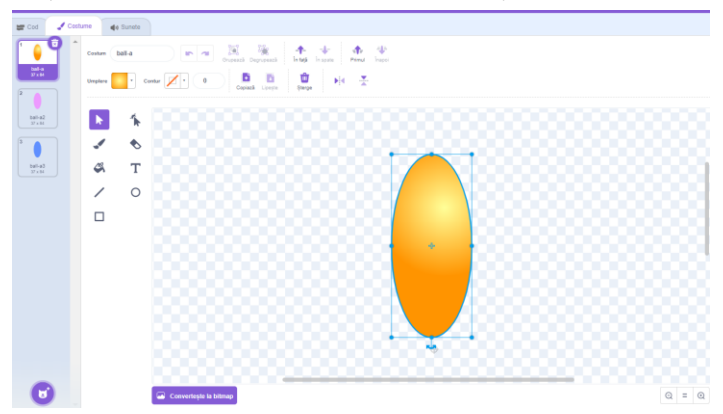

diferite. La scriptul personajului Ball, veți adăuga blocuri grafice și veți activa extensia **Stilou** pentru a desena pe scenă flori. Utilizați blocul "Alege aleator între ... și ... " pentru a desena flori de mărimi diferite și pentru a desena flori cu un număr de petale aleatoriu, între 4 și 12.

#### **"Data nașterii"**

Creați un scenariu în limbajul Scratch care citește un număr cu 7 cifre ce reprezintă primele cifre ale Codului Numeric Personal (CNP) al unei persoane și afișează un mesaj din mulțimea: "Este o fată" – prima cifră este număr par, "Este un băiat" prima cifră este număr impar, în funcție de prima cifră a numărului CNP.

Pe scenă veți introduce 2 personaje: Abby și Dani și decorul Blue Sky. La scriptul personajului *Abby* adăugați blocuri grafice astfel încât atunci *Când se dă click pe Stegulețul verde* se citeste valoarea variabilei CNP.

Realizați un dialog între cele două personaje, în funcție de valoarea codului CNP, personajul Dani va spune în ce anotimp este născută persoana, în funcție de cifra miilor și cifra sutelor spre exemplu:

✓ Dacă CNP este 1201230, cifra miilor este 1 și cifra sutelor este 2, deci persoana este născută în luna a 12 – a, anotimpul iarna.

✓ Dacă CNP este 1150930, cifra miilor este 0 și cifra sutelor este 9, deci persoana

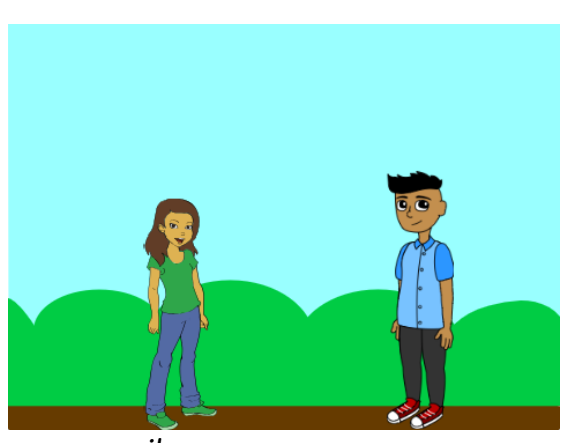

este născută în luna a 9 – a, anotimpul toamna.

 $\checkmark$  Dacă CNP este 1100623, cifra miilor este 0 și cifra sutelor este 9, deci persoana este născută în luna a 9 – a, anotimpul vara.

 $\checkmark$  Dacă CNP este 1090103, cifra miilor este 0 și cifra sutelor este 3, deci persoana este născută în luna a 3 – a, anotimpul primăvara.

Editați decorul *Blue Sky cu culori potrivite fiecărui anotimp și schimbați decorul în funcție de CNP -ul* 

*persoanei!*